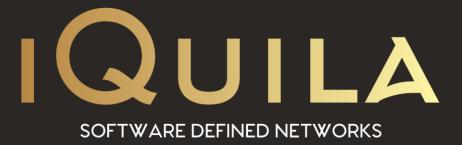

# iQuila Guide to

# iQuila Enterprise Virtual Bridge Appliance

iQ22112r1

This Document Applies to: iQuila Enterprise

www.iQuila.com

### Contents

| Creating and downloading a VMWare Bridge                   | 3  |
|------------------------------------------------------------|----|
| Download the OVF Template to install the Bridge on VMWare. | 5  |
| First Time Setup and Managing the Bridge.                  | 6  |
| Creating a Bridge Connection.                              | 7  |
| The Options Menu                                           | 9  |
| Status                                                     | 9  |
| Network Configuration                                      | 9  |
| Connections                                                | 11 |
| System                                                     | 12 |
| Console Management                                         | 14 |

#### Log into the iQuila Cloud Portal.

https://cloud.iquila.com

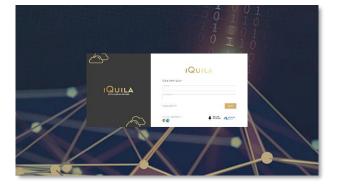

Select Add Device link at the top right of the page.

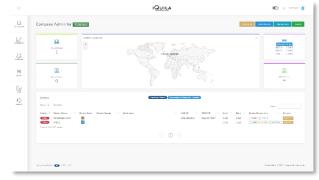

Select VMWare Bridge from the dropdown list.

Give the Device a name. Tag is optional.

Enter an Email address is to receive detail on this device. (optional)

Please make a note of the device details if you do not want an email sent as these are required later.

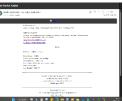

Enter a Password (mandatory)

Select Allow DHCP Protocol over your Bridged Network.

Select Create

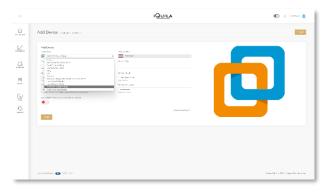

|          |                                                                                                    | IQUILA | 🐑 😒 tellye 😩                     |
|----------|----------------------------------------------------------------------------------------------------|--------|----------------------------------|
| <u>.</u> | Add Device (contract) software                                                                                                    |        | Test.                            |
|          | Hanne<br>Hanne<br>Ha | No.14  |                                  |
|          | 30454mai 💽 125-21                                                                                                    |        | Starfiel (1997) Sign Rows in the |

Your VMWare Bridge will now show with all your other devices.

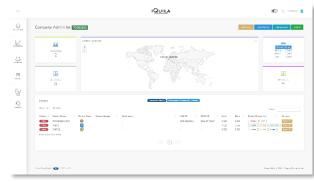

# Download the OVF Template to install the Bridge on VMWare.

Right click on Device Details > Select Download.

The .rar file will begin downloading. Save to a location of your choice.

The same download can be done via the email.

Once downloaded you need to extract the 4 files from the .rar and place them in a location ready to install.

Installation is done via the Deploy OVF Template method in the VMWare Host.

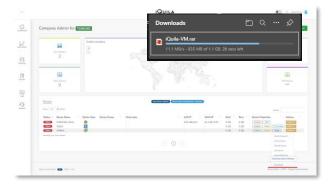

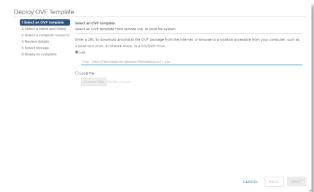

When installation as finished power on the device, open the view in console option to see the devices booting.

At the login screen you will see the IP address of the Management Portal. Make a note of this IP address.

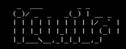

Management Portal https://10.22.0.158:8080 Access to CLI is restricted iQuila Ltd 2022 localhost login:

# First Time Setup and Managing the Bridge.

Open a web browser, enter the IP address <u>https://ipaddress:8080</u> to access the web management console.

Log into the Management Portal with:

Console

!console

First time setup you will be asked to setup your account. This is the details of the VMWare Bridge device that you just created.

Select Setup your account.

Device details are required from this point.

Select Locations from dropdown list.

Enter the iQuila Switch name.

Enter the Bridge name in Device name.

Enter the Password of the Bridge.

Leave VLAN on 0 (zero) unless there is a reason to change (advance user setting)

Select Save

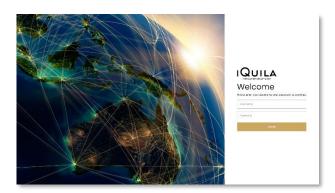

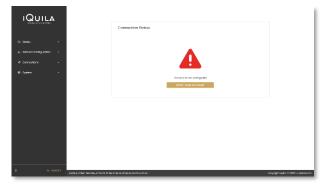

| IQUILA                      |                                                                                                    |                                      |
|-----------------------------|----------------------------------------------------------------------------------------------------|--------------------------------------|
| STRATEGORY SH               | Cloud Account Configuration                                                                                                    |                                      |
|                             | Enotice Boy to Enterprise For other is                                                                                                    |                                      |
| á. Network Carrilguestion 👒 | Disconnected                                                                                                    |                                      |
| < connections -             | Visual Botto Namo                                                                                                    |                                      |
| Dritlen<br>Sezecite         | Dontoo 199935 Billion ta constraints of the second second |                                      |
| © System -                  | Donico Restructuit                                                                                                    |                                      |
|                             | Observer Device Resources with a set of the                                                                                                    |                                      |
|                             | 0                                                                                                    |                                      |
|                             | naur -                                                                                                    |                                      |
|                             |                                                                                                    |                                      |
|                             |                                                                                                    |                                      |
| A D-109017                  | series worker wascen-child (2011) et als disclone (Leafor Tel class)?                                                                                                    | Copylight Kallo int Statu universion |

| IQUILA                    |                                                                                                    |                                                                                                    |
|---------------------------|----------------------------------------------------------------------------------------------------|----------------------------------------------------------------------------------------------------|
|                           | Cloud Account Configuration                                                                                                    |                                                                                                    |
| o mata -                  | Districture Data Enterprise Functions                                                                                                    |                                                                                                    |
| A Network Configuration ~ | Observedad                                                                                                    |                                                                                                    |
| 4 Conscient v             | 1/6 (produce                                                                                                    |                                                                                                    |
| Accept<br>Billys          | Virtual Solidi Najima                                                                                                    |                                                                                                    |
| leaders.                  | Device Norw                                                                                                    |                                                                                                    |
| 0 tyres -                 | Device Pose ver ti                                                                                                    |                                                                                                    |
|                           | Condem Statica Personal                                                                                                    |                                                                                                    |
|                           | 0                                                                                                    |                                                                                                    |
|                           | and the second second se |                                                                                                    |
|                           |                                                                                                    |                                                                                                    |
|                           |                                                                                                    |                                                                                                    |
| A 10 100011               | Tartid Number (Alexan) (2010) Tartell All de si Statel en Martell B                                                                                                    | Companying and Applications and Applications and applications of the Applications and the Applications and the App |

A Green banner will show if the details have been entered correctly.

The page will automatically change to the Network Bridge page for the next first-time setup.

| IQUILA                    | Cloud Account Configuration                                                         |                                           |
|---------------------------|-------------------------------------------------------------------------------------|-------------------------------------------|
|                           | Disoble David David Drive preventer shores                                          |                                           |
| á, Nelwork Carily Johan 👻 | Disconnoctos                                                                        |                                           |
| < connections -           | UK London v                                                                         |                                           |
| Account<br>Dridge         | 1000022                                                                             |                                           |
| Sezects                   | - Souccessing - VAG1                                                                |                                           |
| €) Syndaent -             |                                                                                     |                                           |
|                           | Q accurated used                                                                    |                                           |
| A DE LOBORT               | i rentral mumber - exercises-scholi dio dia dal General dia Rozari dal constructore | Oppyright Kyslin into Station weakow 2020 |

### Creating a Bridge Connection.

This page is where you now bridge your network.

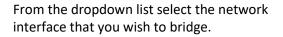

Then select BRIDGE.

| IQUILA                       |                                                                     |                         |                     |
|------------------------------|---------------------------------------------------------------------|-------------------------|---------------------|
| X000000000000                | Network Bridge                                                      |                         |                     |
| Ch TROBAN                    |                                                                     | Baloct Network Acceptor | - 8800t             |
| á, Netvark Contiguestion 👒   | metwork adoptive                                                    | Partin                  | action.             |
| < comectors -                |                                                                     | No Contractions         |                     |
| Account<br>Dridge<br>Sundate |                                                                     |                         |                     |
| € dyalan -                   |                                                                     |                         |                     |
| A DE LOSSOIT AND MUTHA       | r maan maar oo of GET) al dii cii col-col i caaf oo tiin cii cal of |                         | Ozoyighi kulla 15 2 |

| IQUILA                                          | Network Bridge                                                                                                    |                        |
|-------------------------------------------------|----------------------------------------------------------------------------------------------------|------------------------|
| රා Status +<br>ඇ Network Cavilguettion +        | A December 2017                                                                                                    |                        |
| < connections -<br>Account<br>Bridge<br>Senaces |                                                                                                    |                        |
| € Synderna –                                    |                                                                                                    |                        |
|                                                 |                                                                                                    |                        |
| А р козонт                                      | nomen norther manuses of 12200 distribution for the start of the start of the start | a ind SASSing weeks on |

This adds the interface to the Network Adapter section.

After a few seconds you will be automatically taken to the STATUS page.

If you require more network interfaces to be bridged, go back to the Connections > Bridge section and add the other interfaces.

| IQUILA                                   |                  |        |          |
|------------------------------------------|------------------|--------|----------|
| IQUILA                                   | Network Bridge   |        |          |
| Q (2004)                                 |                  | Laket  | • BROOT  |
| & Network Configuration 👒                | menorial anapter | Matus  | action   |
| < correctors -                           | 000              | Rentry | D DELETE |
| Account<br>Account<br>Dridge<br>Services |                  |        |          |
|                                          |                  |        |          |
|                                          |                  |        |          |
|                                          |                  |        |          |

On first time setup after you setup the first bridged interface you will be relocated to the STATUS page.

Here the Local Bridge is showing Green to indicate connected.

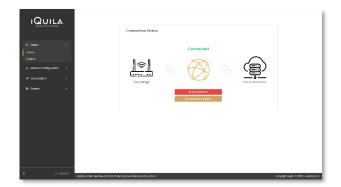

First Time Setup is now completed, and the Bridge is ready to connect to the iQuila switch.

Select CONNECT.

The bridge is now connected, and the network is now bridged.

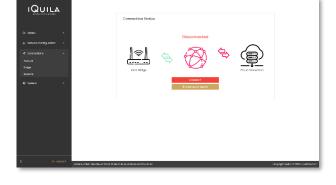

| IQUILA                                                                                         | Connection Status                                 |                            |
|------------------------------------------------------------------------------------------------|---------------------------------------------------|----------------------------|
| Constants -<br>Instant<br>Comput<br>A Network Configuration -<br>≪ Connections -<br>⊕ System - | Connected                                         |                            |
| A (r=104057                                                                                    | www.sche.www.chip.b.p.b.g.out_chip.b.com/u.m.m. d | ooyiga kalin misoo soo soo |

Selecting the View Data Graph will display a live readout of the current network traffic over the bridged interface.

| IQUIL                      |              | Bridge interfoce                                                             |                  |                     | EXPORT LOOS                           |
|----------------------------|--------------|------------------------------------------------------------------------------|------------------|---------------------|---------------------------------------|
|                            | _ <b>_</b> A | -Q-Init (1 -Q-Initiat)<br>Amiliation<br>I<br>I                               | Bridge interface | 2                   |                                       |
|                            | -            | 74                                                                           |                  |                     |                                       |
|                            |              | 64                                                                           |                  |                     |                                       |
|                            |              | 1                                                                            |                  |                     |                                       |
| A Network Configuration    | im -         |                                                                              | IS MI            |                     | eês                                   |
|                            |              | 10                                                                           |                  |                     |                                       |
|                            | -            | 64                                                                           |                  |                     |                                       |
| <ul> <li>Dystem</li> </ul> | -            | 14                                                                           |                  |                     |                                       |
|                            |              |                                                                              |                  |                     |                                       |
|                            |              | ~~~~1964)                                                                    |                  |                     |                                       |
|                            |              | Outgoing Unicest Packets                                                     | 12 pocketa       | Visible MAC Address |                                       |
|                            |              | Dulgoing Unicosi Packets Total Sze                                           | D Motor          | Valide P Attract    |                                       |
|                            |              | Outgoing Broadcost Packets                                                   | IBC pockots      |                     |                                       |
|                            |              | Dubgoing threadoust Fatal Size                                               | D MILK           | Lost Demestion      | 18/0/2023 02:50:40                    |
|                            |              | Incoming Unicost Rockets                                                     | 10 packets       |                     |                                       |
|                            |              | incoming unlocist Peokots Total size                                         | 0 N/6 R          |                     |                                       |
|                            |              | Incoming Provident Packets                                                   | 200 parabeta     |                     |                                       |
|                            |              | incoming Brooksow Total New                                                  | 0 kee            |                     |                                       |
|                            |              |                                                                              |                  |                     |                                       |
|                            |              |                                                                              |                  |                     |                                       |
|                            | P 109097     |                                                                              |                  |                     |                                       |
|                            |              | Rendel number: reducene- of 95 26 26 68 26 98 Level 06 Science of the act ac |                  |                     | Cocylight Rulia int Station weeks 910 |

# The Options Menu.

### Status

Status.

Main landing page displaying the connection status of the Bridge with the iQuila Switch.

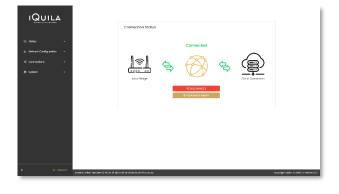

#### View Date Graph.

Live view of Data traffic across the interface

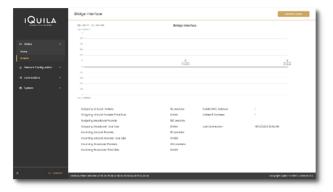

### **Network Configuration**

#### Hostname.

- Change the new Hostname of this Bridge device and select UPDATE.
- A reboot will be required for the change to take effect.

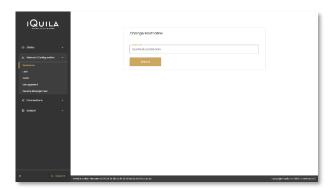

#### LAN1

- This interface is used primary to connect the network interface to be bridged. It is disabled by default.
- Enabling the interface will require a static IP address to be entered.

| IQUILA                    | IANI IP Address Configuration                                                                                                    |                                         |
|---------------------------|----------------------------------------------------------------------------------------------------|-----------------------------------------|
|                           | Constant Prior Lower                                                                                                    |                                         |
| & Network Configuration 🚽 | 0 DKP                                                                                                    |                                         |
|                           | IP-deblemen (ann eos isa an) Ruberen                                                                                                    |                                         |
| said .                    | C VINC                                                                                                    |                                         |
|                           |                                                                                                    |                                         |
|                           | fa0733                                                                                                    |                                         |
|                           | Visions changes to these renting will reboard the Ridge unit. Repeatation there in no option till changes     commander the unit have to be extracted. |                                         |
|                           | ore made the Let not its be enclosed                                                                                                    |                                         |
|                           |                                                                                                    |                                         |
|                           |                                                                                                    |                                         |
|                           |                                                                                                    |                                         |
|                           |                                                                                                    |                                         |
|                           |                                                                                                    |                                         |
|                           |                                                                                                    |                                         |
|                           |                                                                                                    |                                         |
| A DE LOGIDIT              | i kendal museeben: sekanase-sid 96 Ad stil GA its elli Ad-Ad stil ka 2019 Al an                                                                        | Copyright Koulia no 9829 universion 9-5 |

- Selecting DHCP displays the current DHCP assigned IP Address.
- > To make a change select UPDATE.
- Please note this change will require the device to reboot for changes to take effect.

| IQUILA                                                                                                    |                                                                                                    |                                                |                                       |
|----------------------------------------------------------------------------------------------------|----------------------------------------------------------------------------------------------------|------------------------------------------------|---------------------------------------|
|                                                                                                    | LANI IP Address Configuration                                                                        | max addr the lot sketch int                    |                                       |
|                                                                                                    | Costle Interface                                                                                     |                                                |                                       |
| & Network Configuration                                                                                                    | • 10220300                                                                                           |                                                |                                       |
| Paralises and a second second se | subnot 216.161.250.0                                                                                 |                                                |                                       |
| weat .                                                                                                    | v.oo                                                                                                 |                                                |                                       |
| Management<br>Benote Hongement                                                                                                    |                                                                                                    |                                                |                                       |
| •) Convertings ·                                                                                                    | UP DA YE                                                                                             |                                                |                                       |
| D lysom -                                                                                                    | O waking changes to theses setting will rebeat the thispe up<br>are made the unit has to be rebeated | nit. Hoose note there is no opt out if changes |                                       |
|                                                                                                    |                                                                                                    |                                                |                                       |
|                                                                                                    |                                                                                                    |                                                |                                       |
|                                                                                                    |                                                                                                    |                                                |                                       |
|                                                                                                    |                                                                                                    |                                                |                                       |
|                                                                                                    |                                                                                                    |                                                |                                       |
|                                                                                                    |                                                                                                    |                                                |                                       |
| A De LOBOUT Rend Humber, resume-up et GLD et als units                                                                                                    | A set is a set of the set of the                                                                     |                                                | Casayangan Kaulia ing Sikisi universi |

#### WAN1

- The Main interface connecting to the internet. This is set on DHCP by default and can be changed to a static IP address if required.
- Image: State State
- Move the slider to the right and enter your static IP address details.
- Select UPDATE.
- Please note this change will require the device to reboot for changes to take effect

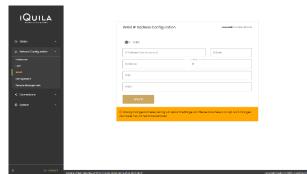

#### **Management Interface Configuration**

The Management Interface allows the ability to create a iQuila management interface using a VLAN ID, on one of the interfaces used for routing, such as WAN, first, you will need to Tag the VLAN you would like to use on your network switch. To enable this feature then select Enable Interface, if you have chosen to use DHCP, and would like to obtain a IP address from

your VLAN ID network Interface, enable the DHCP option, if you would like to manually enter an IP address, enter an IP address and subnet mask for the network you will be using,

In the VLAN ID box, Enter the VLAN Tag ID you tagged to the interface, then select from the dropdown the network interface you tagged the VLAN

To save, select Update, the iQuila unit will now reboot and management will be available on the network you have added. (please do not add a VLAN interface to a iQuila Bridged Interface)

| IQUILA                           |                                                   |                                    |        |           |
|----------------------------------|---------------------------------------------------|------------------------------------|--------|-----------|
|                                  |                                                   | Management Interface Configuration |        |           |
|                                  | •                                                 | C Louistantes                      |        |           |
| ds Network Configuration         | -                                                 | IP-åddimer (spepeesser)            | Subret |           |
|                                  |                                                   |                                    |        |           |
| Management<br>Densrie Monogement |                                                   | deliest Network Astropher .        |        |           |
|                                  | •                                                 | 100 C.D. 176                       |        |           |
|                                  | -                                                 |                                    |        |           |
|                                  |                                                   |                                    |        |           |
|                                  |                                                   |                                    |        |           |
|                                  |                                                   |                                    |        |           |
|                                  |                                                   |                                    |        |           |
|                                  | NOT Sector sumber restance-up of the terms of the | la-cil de Spicis del paramati      |        | Cocopylig |

#### **Remote Management**

This interface is for iQuila support to connect for fault and reconfiguration purposes.

| IQUILA                    |                                                                                              |                                         |
|---------------------------|----------------------------------------------------------------------------------------------|-----------------------------------------|
| STREET CONTRACTORS        | Remote Management Assount                                                                    |                                         |
| ⇔ txosus ~                | Contact Interface                                                                            |                                         |
| & Network Configuration 🚽 | Disconnected                                                                                 |                                         |
| Paralementer              | Barvar URL/ Hostnome                                                                         |                                         |
| uni<br>wool               |                                                                                              |                                         |
| Management                |                                                                                              |                                         |
| Bernote Management        | Parameters<br>The processor is required to be re-entered every sharings made to this account |                                         |
| <li>Connections *</li>    | Visual Bobsh                                                                                 |                                         |
| © System -                | Crusic EXP                                                                                   |                                         |
|                           | (Pol. P. accosts                                                                             |                                         |
|                           | Samet Mark                                                                                   |                                         |
|                           | 004ELS 19                                                                                    |                                         |
|                           |                                                                                              |                                         |
| А р товот т               | anna number naturne-cotte jo de lini la fel la-della igrafia for so ao                       | Copyright Radia no 1922 tur version 202 |

### Connections

#### Account

Shows the Connection state of the account.

- You can select two types of account connection. Cloud or Enterprise.
- Enter the account details of the device.
- Select Save. If the account details are correct, then disconnected will turn Green/Connected when used in conjunction connect on the Status page.

|                       | Cloud Account Configuration          |  |
|-----------------------|--------------------------------------|--|
| 5 50044 -             | Controls Kitche Enterganise Nersberg |  |
| Network Configuration | Convestor                            |  |
| t connectors -        | - Willendon                          |  |
| Account               | 000000                               |  |
| indge<br>Seasons      | 106-24891<br>V.00                    |  |
|                       |                                      |  |
| 9 System -            | Device Pessword                      |  |
|                       | Centern Davies Pesseent              |  |
|                       | - MORE                               |  |
|                       | NG44                                 |  |
|                       |                                      |  |
|                       |                                      |  |

#### Bridge

Allows the selection of multiple network interfaces to bridge different networks together.

- Select an interface from the dropdown list.
- Select Bridge to add the interface to the list of bridged networks interfaces.

#### Sessions

Displays the current sessions by IP address or MAC address on the bridged networks.

This doubles as an information area to fault find issue if the network is not bridged correctly.

| IQUILA                        | Network Bridge  |                        |                                        |
|-------------------------------|-----------------|------------------------|----------------------------------------|
| @ 100849 *                    |                 | Sploct hotwork Accepto | - BROOT                                |
| á, Netvork Contiguestion 👒    | metwork adapter | Matur                  | action                                 |
| < Connections -               | 2018            | Renting                | O DELETE                               |
| Account<br>Entry<br>Suspenses |                 |                        |                                        |
| € System •                    |                 |                        |                                        |
|                               |                 |                        |                                        |
|                               |                 |                        |                                        |
|                               |                 |                        |                                        |
|                               |                 |                        |                                        |
| A Dr 109017                   |                 |                        | Cookington Kaliforing Soldting version |

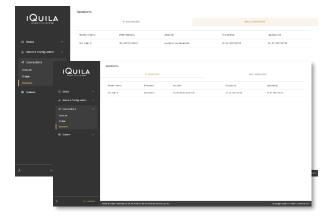

### System

#### Services

Allows the stopping and restarting of all the iQuila services.

| IQUILA                              |                                                                                                    |                              |
|-------------------------------------|----------------------------------------------------------------------------------------------------|------------------------------|
|                                     | Services                                                                                                    |                              |
|                                     | C Idula Sovier Service (# allow 2                                                                                                    |                              |
| á, Network Cardiguestion            | O iquio ciertarvico O erce C                                                                                                    |                              |
| e system ·                          | O 0131 Antenes Grand D                                                                                                    |                              |
| Bervices                            | C Riscol (9.4.000 27                                                                                                    |                              |
|                                     | O SIMP O STOP O                                                                                                    |                              |
| Change Fasavant<br>Upgrade firmware |                                                                                                    |                              |
|                                     |                                                                                                    |                              |
|                                     |                                                                                                    |                              |
|                                     |                                                                                                    |                              |
|                                     |                                                                                                    |                              |
|                                     |                                                                                                    |                              |
| A (1040)1                           | Renford in a strategy water strategy of the State Stat | Copyright Radia of 2020 unit |

#### SNMP

Allows the setup of a SNMP connection to send diagnostic data to a SNMP server.

| IQUILA                                                                              | SNMP Settings                                                                                                    |                          |
|-------------------------------------------------------------------------------------|----------------------------------------------------------------------------------------------------|--------------------------|
| C toolus -<br>A Nohves Configuetor -<br>C connections -<br>Brance -<br>Sector cores | # Announced         10.00 mb           met         16.10 mb           Start Handles         3           scolar youth         4.00 mp offs           Ann angemen         Aparts           Tables         Aparts           Tables         Tables |                          |
| Seculty access<br>Change Fasecred<br>Lipprace Pennice<br>Buckap / Hiviare           | Control Network                                                                                                    |                          |
|                                                                                     |                                                                                                    |                          |
| A (1080)17                                                                          | santan wumbur waaramuu 2014 (c) is die lat is die later die Nazurie die een ast                                                                                                    | Casoyiight kuula ins sia |

#### **Security Access**

The section is reserved for iQuila support.

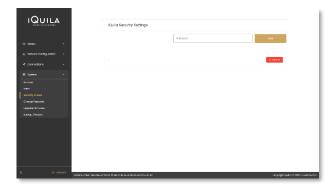

#### **Change Password**

Allows for the changing of two different types of passwords.

- Portal Access Password Grants access to the Web management portal.
- iQuila Service Password
   Grants access to the service area of this iQuila device.

| ıQu                                                                                                  | ILA                  | Portol Access Password                                   |               |
|----------------------------------------------------------------------------------------------------|----------------------|----------------------------------------------------------|---------------|
| <ul> <li>A toous</li> <li>A Network Cont</li> <li>&lt; connections</li> </ul>                        | -<br>Iguedion -<br>- | Nen Statusted<br>Carlie Nati Nance<br>argan              |               |
| System     Service     Service     Service     Security Access     Charge Password     Lygace Immore |                      | idulo Service Passered                                   |               |
| Backup / Herbary                                                                                     |                      | Hok 1999-03                                              |               |
| ^                                                                                                    |                      | 1400 s color 14000 c 73 ki d 15 c c ki 441 c a c k 73 ki | Cooperate No. |

Allows for the update/upgrading of this device.

Please contact iQuila support when use of this option is required.

| IQUILA                                       | Upgrade Firmware                                                                                                |          |
|----------------------------------------------|----------------------------------------------------------------------------------------------------|----------|
| - 100000 ·                                   | Ournent Version: Rulio Portol 0.1<br>Filema react the approvality from your computer selecting the upload built | en beime |
| ی المانین - منابع                            | SELECT UPONAGE FILE                                                                                             |          |
| < connections -                              | UP LOVID                                                                                                    |          |
| Ø System                                     |                                                                                                    |          |
| inear<br>Security Access<br>Change Facescont |                                                                                                    |          |
| Upgrade Firmwore<br>Backup / Hestere         |                                                                                                    |          |
|                                              |                                                                                                    |          |
|                                              |                                                                                                    |          |
|                                              |                                                                                                    |          |
| IN TOGONT                                    | com-ut 96 (20 志 66 (20 49 14-91 (20 Accelerate accel                                                            | 02       |

#### Backup/Restore

Allows for the backup and restore of this device's configuration data.

Please contact iQuila support when use of this option is required.

| IQUILA                                                                                                    | Dackup                                                                                                    |                                              |
|----------------------------------------------------------------------------------------------------|----------------------------------------------------------------------------------------------------|----------------------------------------------|
| کې (conus پ<br>کې Technerk Cardiguedian پ                                                                                              | construid e sociales et le carrier pond carrillo<br>Secondo a accere                                                  |                                              |
| < connections -                                                                                                    |                                                                                                    |                                              |
| System     v      System     v      Security Access      Charge Fascent      Upgate fitnesse      Bortage Honoore      Bortage Honoore | Restore<br>Rests next the social bit inny per compare relating the up as failures before<br>social relation relations |                                              |
|                                                                                                    |                                                                                                    |                                              |
| A DE LOBOUT                                                                                                    | serial wumber reasone-ch thi Jo th Kell to Ni Levil to No an an                                                       | Copyright Kalifornia (2021) universities 202 |

o x

## **Console Management**

The iQuila Device can be fully managed via the console, you can access the console via SSH to the virtual servers IP address, or through the virtual server console window, the default login Credentials are user name "console" password "!console" once logged in for security please change your password.

₽ 10.21.1.27 - PuTTY

Once you have logged in to the Appliance you will see 3 options.

- 1. VEN Option
- 2. Appliance Options
- 3. Logout

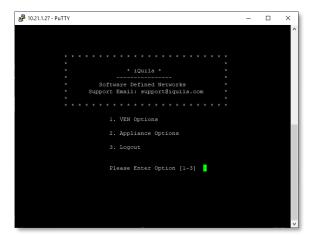

ware Defined Networks Email: support@iquila.com

nt of VEN Server or VEN Bridge nt of VEN Client EN Tools (certificate creation and Network Traffic Speed Test Tool)

1. VEN Options

Flease Enter Option [1-3] 1 mmand - 10uile VEN Command Line Management Utility N Command Line Management Utility (vpncmd command) .34 Build 9745 (English) 2020/10/29 08:02:33 by admin at buildw81 (c) 10uila VEN Project. All Rights Reserved.

oncmd program, the following can be achieved

2. Appliance Options

- 1. VEN Options. Give you full control of the VEN Bridge, when selecting this option, you will be given a further 3 options.
  - 1.1. Management of VEN Server or Bridge. Allows you to fully configure the VEN Bridge via the commandline interface.
  - 1.2. Management of VEN Client
  - 1.3. Use of VEN tools
- 2. Appliance Options. Give you access to the 7 Appliance options.
  - 2.1. Appliance IP Address.
  - 2.2. Appliance Date.
  - 2.3. Change console user password.
  - 2.4. Change Appliance IP. Changes the IP address of the Virtual Server. As default this is set to DHCP.
  - 2.5. Reboot the Appliance.
  - 2.6. Shutdown the Appliance.
  - 2.7. Return to the main menu.

\* iQuila \* Software Defined Networks Support Email: supportBigulla.com 1. Appliance IP 2. Appliance Date 3. Change console user password 4. Change Appliance IP 5. Reboot Appliance 6. Shutdown Appliance 7. Return-To-Main-Menu

For support documents on the command-line interface please contact iQuila support.

3:

₽ 10.21.1.27 - PuTTY